# **[Monitor opakowań](https://pomoc.comarch.pl/altum/documentation/monitor-opakowan/)**

Monitor opakowań to narzędzie, które umożliwia szybkie znalezienie informacji nt. aktualnego statusu danego opakowania, prześledzenie historii opakowania i generowanie odpowiednich dokumentów do opakowań.

Dostęp do monitora opakowań jest możliwy z menu:

- *Zakup → Monitor opakowań*
- *Magazyn* → *Monitor opakowań*

Obie listy opakowań prezentują te same dane.

# **Formularz monitora opakowań**

Okno monitora opakowań podzielone jest na dwie części:

- pierwsza część składa się z zakładek *Opakowania źródłowe* i *Wszystkie*
- druga zawiera zakładkę *Historia*

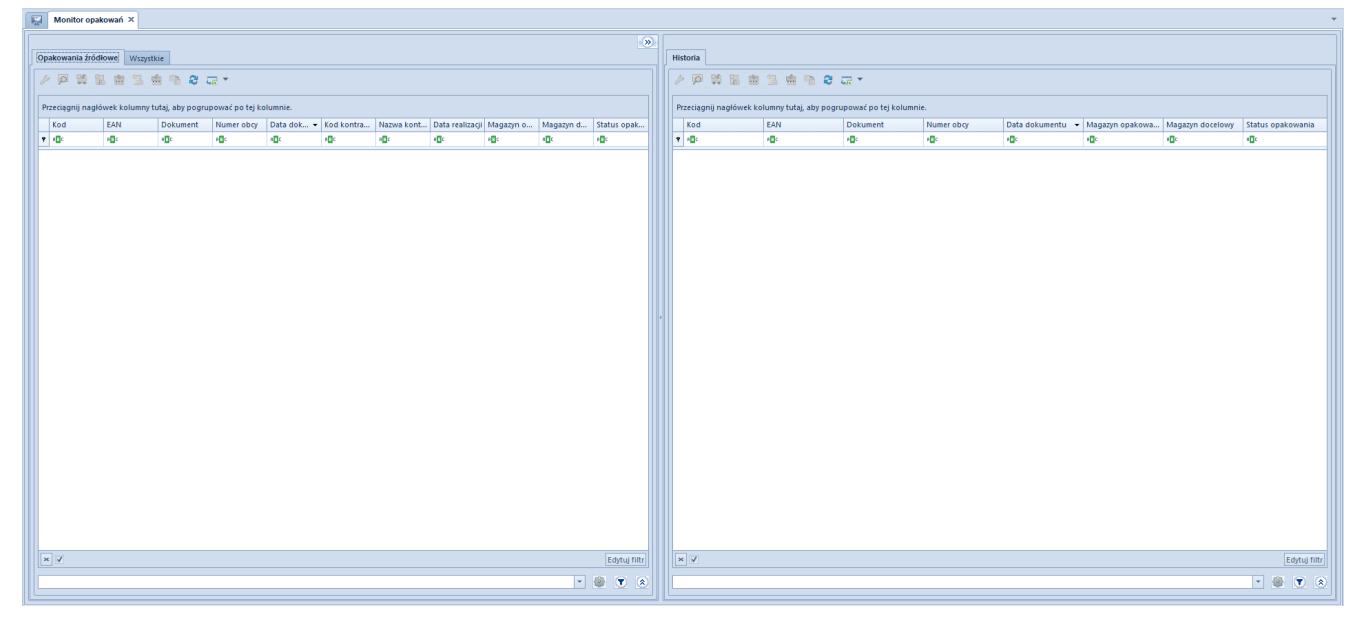

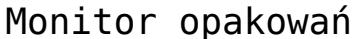

### **Zakładka** *Opakowania źródłowe*

Prezentuje wykaz opakowań w kolejności zależnej od daty

dokumentu, które spełniają poniższe warunki:

- nie zostały utworzone na podstawie innych opakowań
- stan dokumentu, do którego należy opakowanie jest inny niż anulowany
- operator ma prawo do podglądu dokumentu, do którego należy opakowanie

Kolumny listy opakowań dostarczają informacji nt.:

- **kodu opakowania**
- **kodu EAN opakowania**
- **numeru dokumentu**, do którego należy dane opakowanie
- **numeru obcego** z dokumentu opakowania (dotyczy dokumentów ZZ, PZ, FZ)
- **daty dokumentu** (ZZ, PW, MM- data wystawienia, PZ data przyjęcia, FZ – data wpływu)
- **kod i nazwa kontrahenta** głównego z dokumentu opakowania (dotyczy dokumentów ZZ, PZ, FZ, PW)
- **data realizacji z opakowania** (dotyczy dokumentu ZZ)
- **nazwy magazynu z opakowania**
- **nazwy magazynu docelowego**, na który ma trafić opakowanie (dotyczy dokumentu MM-)
- **statusu opakowania** przypisanego do ostatniego opakowania powiązanego z opakowaniem źródłowym, wyświetlanym na liście

### **Zakładka** *Wszystkie*

Zakładka jest bardzo podobna do zakładk[i](#page--1-0) *[Opakowania źródłowe](#page--1-0)*. Różni ją jedynie to, iż prezentuje wszystkie opakowania zarejestrowane w systemie, a nie tylko opakowania źródłowe. Ponadto, status każdego opakowania dotyczy tego konkretnego opakowania, a nie ostatniego powiązanego opakowania z danym opakowaniem źródłowym, jak to ma miejsce na zakładce *Opakowania źródłowe.*

## **Zakładka** *Historia*

Wyświetlanie zakładki *Historia* jest opcjonalne. Domyślnie jest ona ukryta, a do odkrycia służy przycisk z symbolem dwóch strzałek, umieszczonych w prawym górnym rogu formularza.

Część poświęcona historii opakowań jest ściśle powiązana z częścią, na którą składają się zakładki *Opakowania źródłowe* i *Wszystkie*. Prezentuje historię opakowania aktualnie zaznaczonego na jednej z tych dwóch zakładek i jest dynamicznie odświeżana przy każdej zmianie zaznaczenia.

Historia jest tutaj rozumiana jako lista opakowań powiązanych pośrednio lub bezpośrednio z aktualnie wskazanym opakowaniem. Jest ona ograniczana do:

- opakowań, które pochodzą z dokumentów w stanie innych niż anulowany
- których operator ma prawo podglądu tak samo jak na pozostałych zakładkach

## **Generowanie dokumentów**

Z poziomu monitora, z zakładek *Opakowania źródłowe* i *Wszystkie*, istnieje możliwość generowania dokumentów do wskazanych opakowań. Przy czym, nie zawsze będzie to dokument generowany wprost do dokumentu, z którego pochodzi zaznaczone opakowanie, jak również do tego konkretnego opakowania.

### **Przyjęcie zewnętrzne**

Przy generowaniu dokumentu PZ, system będzie wybierał wśród dwóch rodzajów generowania:

- generowania na podstawie niezrealizowanych elementów ZZ, należących do wskazanego opakowania
- · generowania na podstawie "nieprzyjętych" dotąd elementów FZ, związanych ze wskazanym opakowaniem

Ustalając listę opakowań, do których ma zostać wygenerowany dokument PZ, system będzie sprawdzał, czy:

- ZZ jest w stanie *Zatwierdzonym* lub *W realizacji*
- do ZZ nie istnieje nieodliczona i nieanulowana faktura zaliczkowa
- FZ jest w stanie zatwierdzonym lub zaksięgowanym
- magazyn na opakowaniu jest przypisany do definicji dokumentu PZ w centrum, w którym odbywa się generowanie
- Jeśli wszystkie powyższe warunki są spełnione, nastąpi generowanie dokumentu PZ.

#### **Faktura zakupu**

Generowanie dokumentu FZ, również wiąże się z możliwością dwóch rodzajów generowania, analogicznych do generowania dokumentu PZ. Różnica między generowaniem FZ a generowaniem PZ z monitora opakowań polega na tym, że dla drugiego rodzaju generowania, system będzie wyszukiwał "niezafakturowane" dotąd elementy PZ, związane ze wskazanym opakowaniem, a nie "nieprzyjęte" elementy z FZ. Ponadto, będzie sprawdzał stan dokumentu PZ, a nie FZ.

#### **Przesunięcia międzymagazynowe**

Generowanie **MM-** z monitora opakowań ma na celu przesunięcie danego opakowania do innego magazynu. Aby takie przesunięcie było możliwe, towar musi zostać wcześniej przyjęty na magazyn. Oznacza to, że jeśli operator wskaże opakowanie źródłowe pochodzące z dokumentu ZZ, to dla takiego opakowania generowanie będzie możliwe tylko w przypadku, gdy został do niego wygenerowany wcześniej dokument PZ, wprowadzający zasób z opakowania na magazyn.

Generowanie **MM+** pozwala na przyjęcie towaru z opakowań do innego magazynu. System nie przewiduje jednak częściowych MM+ do MM-, dlatego też dokument MM+ będzie generowany do całego dokumentu MM˗. Aby zachować zasadę operowania na pojedynczych opakowaniach, użytkownik powinien zaakceptować generowanie oddzielnych MM- dla opakowań.